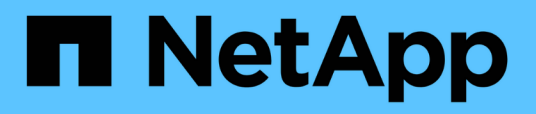

## **Personalizzazioni dei report Volume Capacity and Utilization (capacità e utilizzo dei volumi)**

OnCommand Unified Manager 9.5

NetApp December 20, 2023

This PDF was generated from https://docs.netapp.com/it-it/oncommand-unified-manager-95/onlinehelp/task-customizing-the-volume-capacity-and-utilization-report-to-display-volumes-nearing-full-capacitywith-snapshot-autodelete-turned-off.html on December 20, 2023. Always check docs.netapp.com for the latest.

# **Sommario**

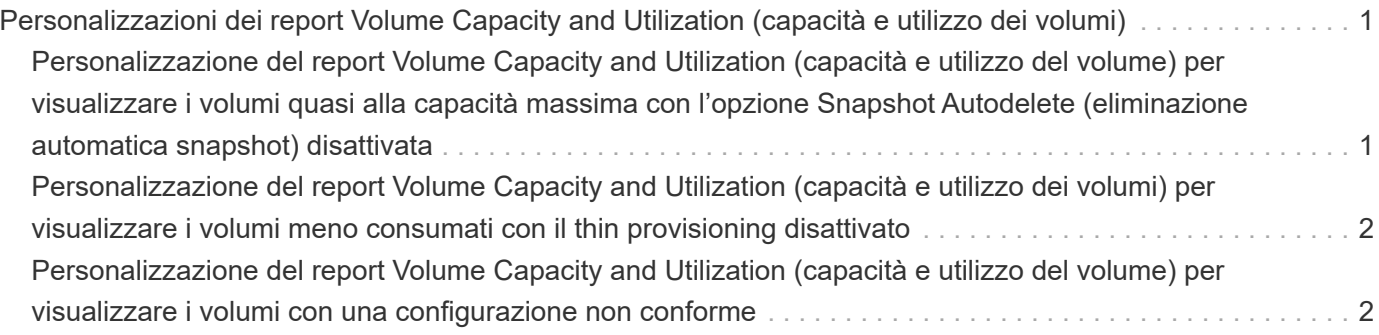

# <span id="page-2-0"></span>**Personalizzazioni dei report Volume Capacity and Utilization (capacità e utilizzo dei volumi)**

È possibile creare report per monitorare una vasta gamma di informazioni sulla capacità e sull'utilizzo dei volumi. Ad esempio, è possibile creare report per visualizzare i volumi utilizzati, la capacità totale, il tasso di crescita giornaliero e la capacità di copia di Snapshot, che possono aiutare a determinare se un volume sta esaurendo lo spazio o se è stato utilizzato in eccesso o sottoutilizzato.

## <span id="page-2-1"></span>**Personalizzazione del report Volume Capacity and Utilization (capacità e utilizzo del volume) per visualizzare i volumi quasi alla capacità massima con l'opzione Snapshot Autodelete (eliminazione automatica snapshot) disattivata**

È possibile personalizzare il report Volume Capacity and Utilization (capacità e utilizzo dei volumi) per visualizzare i volumi ordinati in base all'ordine crescente di utilizzo della capacità dei volumi. In questo modo è possibile visualizzare i volumi che raggiungono la piena capacità.

### **A proposito di questa attività**

È inoltre possibile eseguire questa attività accedendo alla pagina Report e facendo clic su **Esegui report** per il report appropriato.

#### **Fasi**

- 1. Per rimuovere il raggruppamento in base a SVM, cluster o volume, attenersi alla seguente procedura:
	- a. Fare clic nella colonna che deve essere raggruppata.
	- b. Fare clic su icona.
	- c. Selezionare **Gruppo** > **Elimina gruppo interno**.
- 2. Per ordinare i volumi che si stanno avvicinando alla capacità massima, fare clic nella colonna **giorni a**

pieno e fare clic sul pulsante **i** icona.

3. Per filtrare i volumi per i quali è stata disattivata la funzione di eliminazione automatica delle snapshot, fare clic nella colonna **eliminazione automatica delle snapshot** e aprire la finestra di dialogo **filtro** facendo

 $clic$  su  $\blacksquare$  icona.

- 4. Dall'elenco **condizione**, selezionare **uguale a**.
- 5. Fare clic su **Seleziona valori** e selezionare **Disattivato**.
- 6. Fare clic su **OK**.

## <span id="page-3-0"></span>**Personalizzazione del report Volume Capacity and Utilization (capacità e utilizzo dei volumi) per visualizzare i volumi meno consumati con il thin provisioning disattivato**

È possibile personalizzare il report Volume Capacity and Utilization (capacità e utilizzo dei volumi) per visualizzare i volumi in base al loro consumo di volume.

### **A proposito di questa attività**

È inoltre possibile eseguire questa attività accedendo alla pagina Report e facendo clic su **Esegui report** per il report appropriato.

#### **Fasi**

- 1. Per rimuovere il raggruppamento in base a SVM, cluster o volume, attenersi alla seguente procedura:
	- a. Fare clic nella colonna che deve essere raggruppata.
	- b. Fare clic su icona.
	- c. Selezionare **Gruppo** > **Elimina gruppo interno**.
- 2. Per ordinare i volumi in base alla percentuale di consumo, fare clic nella colonna **dati utilizzati %** e fare

 $\overline{\phantom{a}}$  clic su  $\overline{\phantom{a}}$  icona.

3. Per filtrare i volumi con il thin provisioning disattivato, fare clic nella colonna **thin provisioning** e aprire la

finestra di dialogo **filtro** facendo clic su icona.

- 4. Dall'elenco **condizione**, selezionare **uguale a**.
- 5. Fare clic su **Select Values** (Seleziona valori) e selezionare **No**.
- 6. Fare clic su **OK**.

## <span id="page-3-1"></span>**Personalizzazione del report Volume Capacity and Utilization (capacità e utilizzo del volume) per visualizzare i volumi con una configurazione non conforme**

È possibile personalizzare il report Volume Capacity and Utilization (capacità e utilizzo dei volumi) per visualizzare volumi non conformi alle policy aziendali. Ad esempio, se è necessario attivare la deduplica su tutti i volumi, è possibile creare un report che elenca tutti i volumi in cui la deduplica è disattivata.

### **A proposito di questa attività**

È inoltre possibile eseguire questa attività accedendo alla pagina Report e facendo clic su **Esegui report** per il report appropriato.

### **Fasi**

- 1. Per rimuovere il raggruppamento in base a SVM, cluster o volume, attenersi alla seguente procedura:
	- a. Fare clic nella colonna che deve essere raggruppata.
	- b. Fare clic su icona.
	- c. Selezionare **Gruppo** > **Elimina gruppo interno**.
- 2. Nascondere tutte le colonne ad eccezione delle colonne Cluster, Storage Virtual Machine, Volume, Deduplica e Deduplica Space Savings (GB):

a. Fare clic nella colonna e fare clic su **icona**.

- b. Dal menu, selezionare **colonna** > **Nascondi colonna**.
- 3. Per filtrare i volumi disattivati dalla deduplica, fare clic nella colonna **deduplica** e aprire la finestra di

dialogo **filtro** facendo clic sul **T** icona.

- 4. Dall'elenco **condizione**, selezionare **uguale a**.
- 5. Fare clic su **Seleziona valori** e selezionare **Disattivato**.
- 6. Fare clic su **OK**.
- 7. Per ordinare i volumi in base al risparmio di spazio derivante dalla deduplica, fare clic sulla colonna

**Deduplica Space Savings (GB)** e fare clic su icona.

#### **Informazioni sul copyright**

Copyright © 2023 NetApp, Inc. Tutti i diritti riservati. Stampato negli Stati Uniti d'America. Nessuna porzione di questo documento soggetta a copyright può essere riprodotta in qualsiasi formato o mezzo (grafico, elettronico o meccanico, inclusi fotocopie, registrazione, nastri o storage in un sistema elettronico) senza previo consenso scritto da parte del detentore del copyright.

Il software derivato dal materiale sottoposto a copyright di NetApp è soggetto alla seguente licenza e dichiarazione di non responsabilità:

IL PRESENTE SOFTWARE VIENE FORNITO DA NETAPP "COSÌ COM'È" E SENZA QUALSIVOGLIA TIPO DI GARANZIA IMPLICITA O ESPRESSA FRA CUI, A TITOLO ESEMPLIFICATIVO E NON ESAUSTIVO, GARANZIE IMPLICITE DI COMMERCIABILITÀ E IDONEITÀ PER UNO SCOPO SPECIFICO, CHE VENGONO DECLINATE DAL PRESENTE DOCUMENTO. NETAPP NON VERRÀ CONSIDERATA RESPONSABILE IN ALCUN CASO PER QUALSIVOGLIA DANNO DIRETTO, INDIRETTO, ACCIDENTALE, SPECIALE, ESEMPLARE E CONSEQUENZIALE (COMPRESI, A TITOLO ESEMPLIFICATIVO E NON ESAUSTIVO, PROCUREMENT O SOSTITUZIONE DI MERCI O SERVIZI, IMPOSSIBILITÀ DI UTILIZZO O PERDITA DI DATI O PROFITTI OPPURE INTERRUZIONE DELL'ATTIVITÀ AZIENDALE) CAUSATO IN QUALSIVOGLIA MODO O IN RELAZIONE A QUALUNQUE TEORIA DI RESPONSABILITÀ, SIA ESSA CONTRATTUALE, RIGOROSA O DOVUTA A INSOLVENZA (COMPRESA LA NEGLIGENZA O ALTRO) INSORTA IN QUALSIASI MODO ATTRAVERSO L'UTILIZZO DEL PRESENTE SOFTWARE ANCHE IN PRESENZA DI UN PREAVVISO CIRCA L'EVENTUALITÀ DI QUESTO TIPO DI DANNI.

NetApp si riserva il diritto di modificare in qualsiasi momento qualunque prodotto descritto nel presente documento senza fornire alcun preavviso. NetApp non si assume alcuna responsabilità circa l'utilizzo dei prodotti o materiali descritti nel presente documento, con l'eccezione di quanto concordato espressamente e per iscritto da NetApp. L'utilizzo o l'acquisto del presente prodotto non comporta il rilascio di una licenza nell'ambito di un qualche diritto di brevetto, marchio commerciale o altro diritto di proprietà intellettuale di NetApp.

Il prodotto descritto in questa guida può essere protetto da uno o più brevetti degli Stati Uniti, esteri o in attesa di approvazione.

LEGENDA PER I DIRITTI SOTTOPOSTI A LIMITAZIONE: l'utilizzo, la duplicazione o la divulgazione da parte degli enti governativi sono soggetti alle limitazioni indicate nel sottoparagrafo (b)(3) della clausola Rights in Technical Data and Computer Software del DFARS 252.227-7013 (FEB 2014) e FAR 52.227-19 (DIC 2007).

I dati contenuti nel presente documento riguardano un articolo commerciale (secondo la definizione data in FAR 2.101) e sono di proprietà di NetApp, Inc. Tutti i dati tecnici e il software NetApp forniti secondo i termini del presente Contratto sono articoli aventi natura commerciale, sviluppati con finanziamenti esclusivamente privati. Il governo statunitense ha una licenza irrevocabile limitata, non esclusiva, non trasferibile, non cedibile, mondiale, per l'utilizzo dei Dati esclusivamente in connessione con e a supporto di un contratto governativo statunitense in base al quale i Dati sono distribuiti. Con la sola esclusione di quanto indicato nel presente documento, i Dati non possono essere utilizzati, divulgati, riprodotti, modificati, visualizzati o mostrati senza la previa approvazione scritta di NetApp, Inc. I diritti di licenza del governo degli Stati Uniti per il Dipartimento della Difesa sono limitati ai diritti identificati nella clausola DFARS 252.227-7015(b) (FEB 2014).

#### **Informazioni sul marchio commerciale**

NETAPP, il logo NETAPP e i marchi elencati alla pagina<http://www.netapp.com/TM> sono marchi di NetApp, Inc. Gli altri nomi di aziende e prodotti potrebbero essere marchi dei rispettivi proprietari.